## ENGLISH

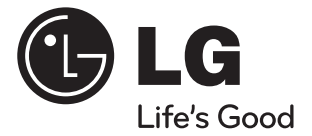

# **Upgrading map N10**

The product is made for upgrading map and navigation of N10. Please read this instruction booklet carefully and completely before connecting, operating or adjusting this product.

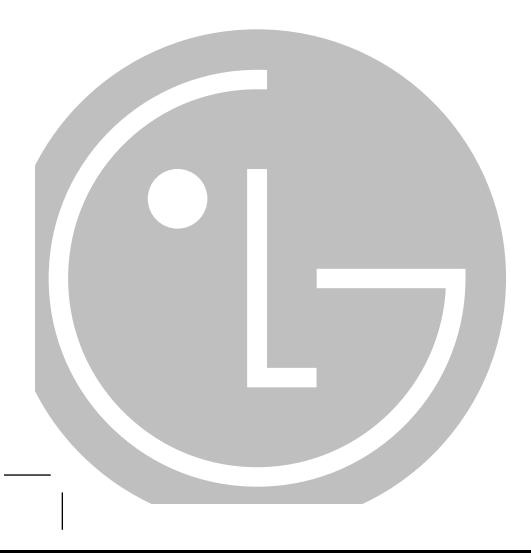

## **Step1: Installing the Navigator "PC Portal" software**

- 1. Insert the Navigator CD into the PC's CD-ROM drive. The "PC Portal" Installation wizard prompts you to select the language used for the installation process. When you have selected a language, click "OK".
- 2. Read the Welcome message and click "Next".
- 3. From the Select Directory screen, either accept the recommended default directory or browse to a different directory to install the "PC Portal". Click "Next".
- 4. If you want to change the directory location before installing, click "Back". When you are ready to install the "PC Portal", click "Next".

5. When the installation is complete, click the "Finish" button.

#### **Note**

If the previous version of software had been installed in your PC, please uninstall the previous one from your PC.

## **Step2: Connecting the Navigator to a PC**

- 1. Connect the Navigator to your PC via USB cable provided with package.
- 2. Check the status of the USB connection on the screen displayed such like "Built-in memory".

#### **Note**

Please make sure that a SD memory card is not inserted in the Navigator.

#### **Step3: Downloading the new map data to the Navigator**

1. Start the "PC Portal" software located at programs > LGE > "PC Portal"  $>$  The "LGE PC Portal for N10".

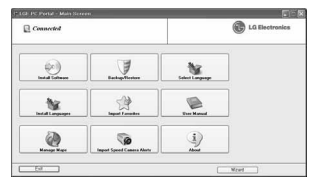

2. Select the "Manage Maps" on the main screen of "PC Portal".

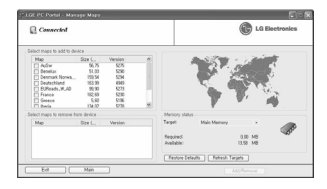

- 3. Select all installed maps to remove from device.
- 4. Click the "Add/Remove" button.
- 5. Select a desired map to add to device after the selected maps is completely removed.
- 6. Click the "Add/Remove" button.
- 7. Remove the USB connection after the selected map is installed and displayed in the Device Maps panel. The Navigator automatically restarts.

For the detail description, you may see the owner's manual in the bundle CD provided with the Navigator.

#### **Minimum or Recommended PC System Requirements:**

- CPU: AMD/Intel® Processor 300 MHz or faster
- Operating System: Windows® 2000/XP/Vista (32bit)
- Memory: 128 MB RAM (minimum)
- Hard drive free space: 500 MB (minimum)
- CD-ROM: 4x drive or higher
- USB Version 1.1 or 2.0 connection (compatible 2.0)
- Microsoft .Net Framework 2.0

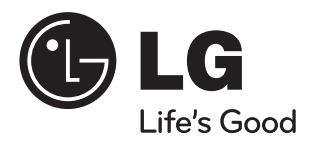

P/N: MFL41647957